## まめ知識 93 (EXCEL で今日の日付や現在の時刻を自動表示する方法) 2013.04.16 廣田 直昭

● 概 要 フアイルを開いただけで今日の日付をセルに表示させる。そんな便利な関数が 「TODAY 関数」です。 関数の記述もシンプルで、セルに「=TODAY()」と入力する。カッコ内には何も入力する必要 がない。

> ただし、この関数を使って、請求書などに日付を自動表示させるときは注意が必要です。 ファイルを開くたびに、その日の日付になります。

単に日付を入力する場合は、普通に「2013/04/16」のように入力するのが良い。

● 表示見本(=TODAY())

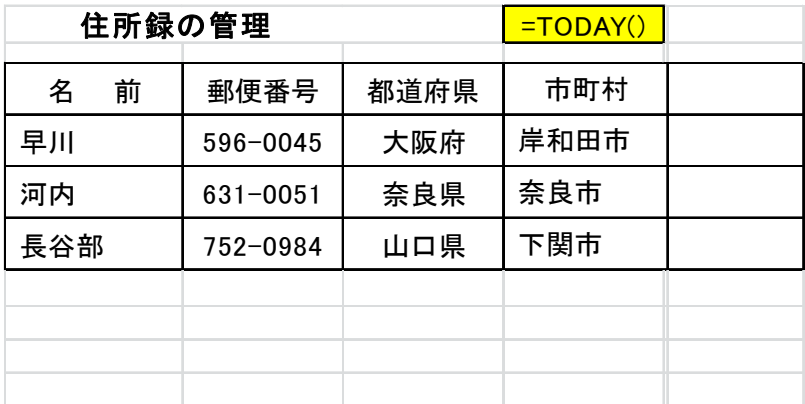

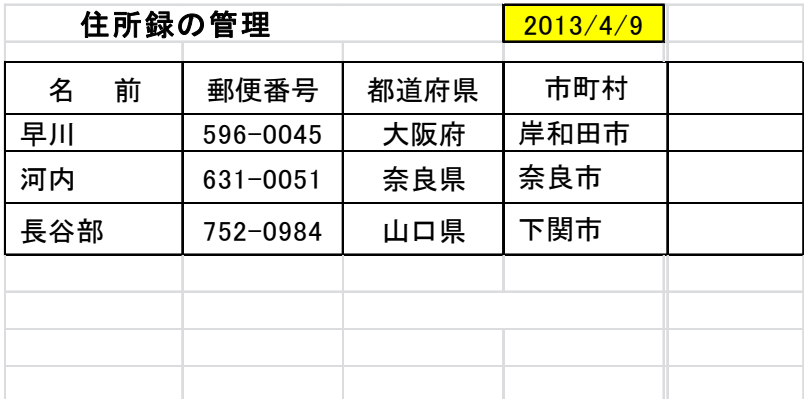

● 現在の時刻まで表示させたいときは「NOW 関数」 =NOW() と入力する。

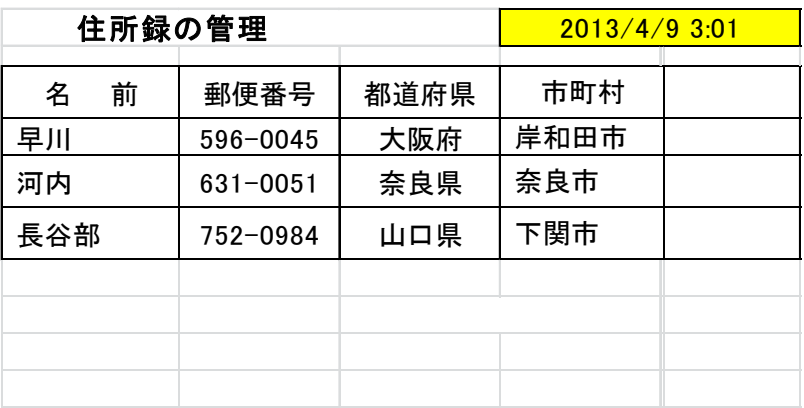

**1 1**